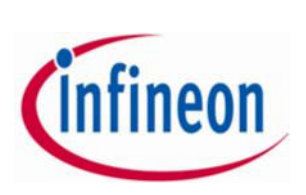

- 1 -

# **Technische Hinweise für die Zuschaltung per Videokommunikation zur Ausübung des Rederechts (einschließlich des Auskunftsrechts und des Rechts, Anträge und Wahlvorschläge zu stellen)**

#### **Internetzugang:**

Die Mindestanforderung für die Videokommunikation ist eine stabile Upload/ Download-Bandbreite von 5 Mbit/Sek. Wir empfehlen Ihnen, 10 Mbit/Sek. zu nutzen.

Verbinden Sie am besten Ihren Laptop bzw. PC über ein LAN-Kabel mit Ihrem Internet-Zugang, bei der Verwendung einer W-Lan Verbindung achten Sie bitte auf eine stabile Verbindung.

#### **Endgerät:**

Bitte nutzen Sie die Hardware möglichst im Querformat, sowie eine integrierte bzw. kabelgebundene Kamera.

Verwenden Sie für eine bessere Audioqualität bitte ein Headset.

Verwendbar sind alle gängigen Browser in der aktuellen Softwareversion: z.B. Google Chrome, Mozilla Firefox, Microsoft Edge und Safari. Eine weitere Installation von Softwarekomponenten oder Apps auf den Endgeräten ist nicht erforderlich.

#### **VPN-Verbindung:**

Bitte beachten Sie, dass es bei einer Zuschaltung über eine aktive VPN-Verbindung (**v**irtuelles **p**rivates **N**etzwerk) zu einer verminderten Übertragungsqualität oder Unterbindung Ihres Redebeitrags kommen kann.

## **Zugang:**

Um eine Wortmeldung anzumelden, rufen Sie das InvestorPortal unter www.infineon.com/hauptversammlung auf und wählen Sie anschließend "Wortmeldung". Bitte beachten Sie, dass Sie nach der Anmeldung eines Wortbeitrags über das InvestorPortal einen Button "**Warteraum betreten**" im Bereich des Livestreams eingeblendet bekommen. Über diesen Button betreten Sie den virtuellen Warteraum.

## **Funktionsprüfung:**

Nachdem Sie den virtuellen Warteraum betreten haben, werden Sie von unserem technischen Operator empfangen. Der Operator wird mit Ihnen Ihre Bild- und Tonqualität überprüfen und Ihnen weitere technische Informationen zum Ablauf geben.

## **Zuschaltung zur Hauptversammlung:**

Nach einer erfolgreichen Prüfung der Funktionsfähigkeit werden Sie, sobald der Versammlungsleiter Sie aufruft, live in die Hauptversammlung geschaltet.

Nach Worterteilung durch den Versammlungsleiter können Sie mit Ihrem Redebeitrag beginnen. Nach Ihrem Redebeitrag wird der Zugang deaktiviert. Sollten Sie ein weiteres Mal sprechen wollen, melden Sie bitte erneut einen Wortbeitrag an.

# **Weitere Empfehlungen zu Ihrem Redebeitrag:**

Bitte achten Sie auf eine ruhige Umgebung mit möglichst wenig Störgeräuschen.

Leuchten Sie sich selbst beim Sprechen gut aus (z.B. mit einer Lampe, die das Gesicht angenehm hell ausleuchtet). Vermeiden Sie helle Lichtquellen in Ihrem Hintergrund bzw. von der Seite.

Vermeiden Sie bitte kleinkarierte Kleidung, da diese Muster im Kamerabild einen Moiré-Effekt (Flimmern) erzeugen können.

Platzieren Sie sich vor Ihrer Kamera möglichst so, dass Sie selbst in der Mitte des Bildes zu sehen sind.

Programme und Messenger-Dienste außerhalb der Zuschaltung und des InvestorPortals bitte nach Möglichkeit auf dem Rechner beenden, damit Benachrichtigungen vermieden werden, die Sie von Ihrem Redebeitrag ablenken und in der Übertragung ggf. sicht- oder hörbar sein könnten.